# **Relever automatiquement un compte Externe**

Vous avez un compte de messagerie chez un autre provider qu'ALGO DATA ( Free, Wanadoo... ). Vous souhaitez centraliser vos mails, n'utiliser que votre compte de messagerie hébergé par ALGO DATA. Cette note vous explique comment rapatrier automatiquement les messages adressés à ces comptes secondaires, pour ne plus avoir à les utiliser.

## Informations préalables

Pour mettre en place cette fonction vous devez disposer des informations techniques liées au compte de messagerie que vous souhaitez associer à votre compte de messagerie ALGO DATA.

- Serveur : Adresse du serveur de messagerie POP, c'est l'adresse de votre ancien serveur généralement **Pop.anciennomdedomaine** (en chiffres ou en lettres)
- Compte : Aussi appelé identifiant, login ... C'est le nom de votre compte de messagerie (souvent l'ancienne adresse)
- Mot de passe : Associé au compte que vous souhaitez consulter automatiquement

Vous pouvez maintenant paramétrer le compte.

## Relever un compte externe

Connectez vous à votre compte Webmail à l'aide d'un navigateur : **Accès au service "webmail"** ([http://webmail.algodata.fr\)](http://webmail.algodata.fr)

Si votre interface web est la suivante :

### Équation 1: Interface Webmail "Defaut"

| <b>Liste des dossiers</b> | Nouveau:                                                                                                    | <b>Message</b> | <b>Evénement</b> | Tâ |
|---------------------------|----------------------------------------------------------------------------------------------------|----------------|------------------|----|
|                           | Bienvenue test@algodata.fr                                                                                                    |                |                  |    |
|                           | • Stalker Software Press releases<br>• Stalker Software Latest Updates<br>• CommuniGate Pro Updates<br>· algodata.fr Local News |                |                  |    |

Suivez la procédure : **Relever un compte avec l'interface Defaut** (page )

Si votre interface web est la suivante :

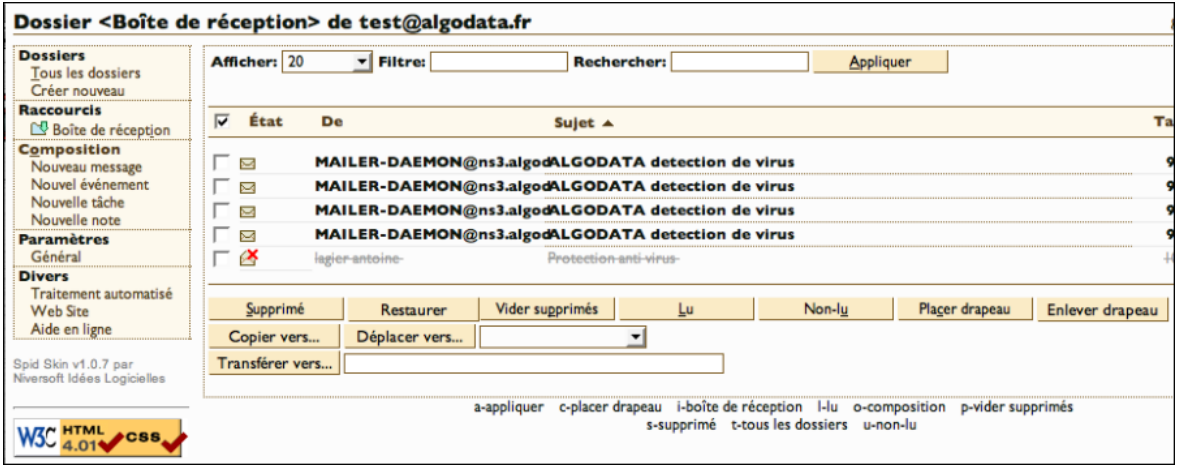

Suivez la procédure : **Relever un compte avec l'interface Spip** (Consulter ["Relever un compte avec SPIP"](#page-1-0) page )

Relever un compte avec l'interface Defaut

- 1. Cliquez sur Paramètres
- 2. Puis RPOP, pour obtenir l'interface suivante :

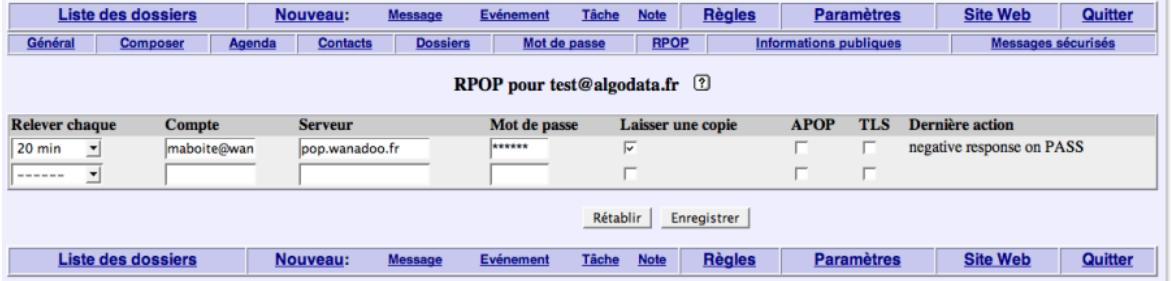

- **Compte** : Login du compte à relever.
- **Serveur** : Adresse du serveur.
- **Relever chaque** : La fréquence de relève automatique du compte.
- **Laisser** : Déconseillé, si vous cochez cette option les messages rapatriés sur votre compte restent en copie sur le compte d'origine

## <span id="page-1-0"></span>Relever un compte avec SPIP

1. Cliquez sur Paramètres->Général

### Dossiers de test@

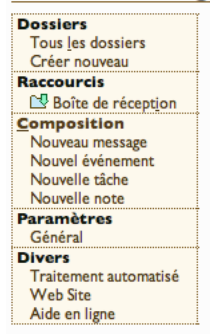

1. Cliquez ensuite sur Comptes externes

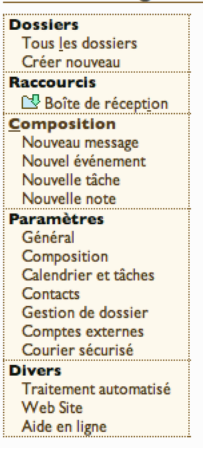

#### 1. Vous pouvez maintenant saisir les paramètres du compte à relever

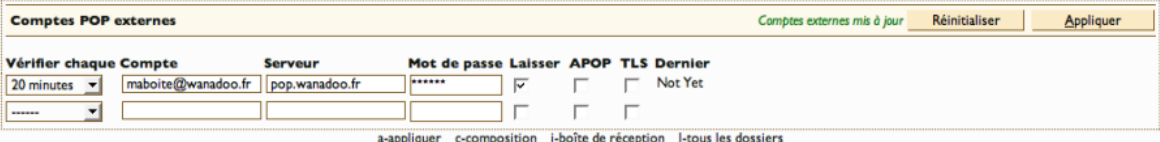

- **Compte** : Login du compte à relever.
- **Serveur** : Adresse du serveur.
- **Vérifier** : La fréquence de relève automatique du compte.
- **Laisser** : Déconseillé, si vous cochez cette option les messages rapatriés sur votre compte restent en copie sur le compte d'origine

Vous pouvez ainsi paramètrer plusieurs comptes externes, petit à petit vous pourrez ainsi habituer vos correspondants à votre nouvelle adresse et supprimer ces anciennes adresses de messagerie....

### Chapitre 2

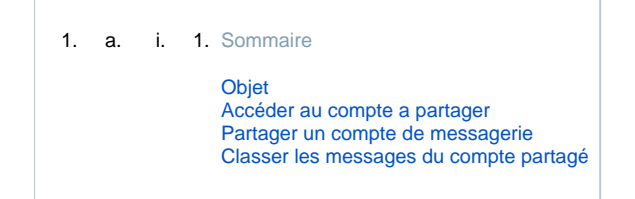